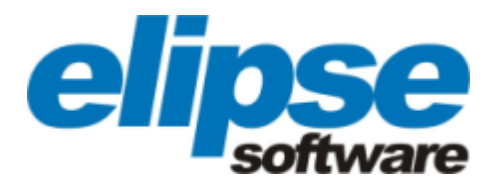

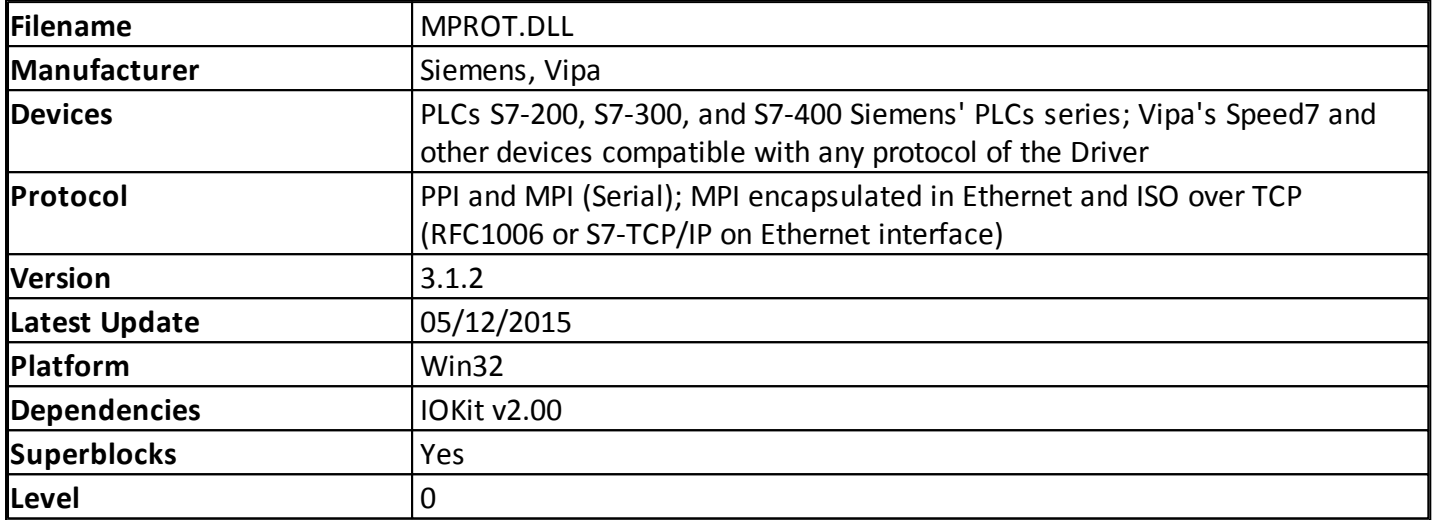

# **Introduction**

The Siemens multi-protocol Driver (M-Prot) communicates with Siemens S7-200, S7-300, S7-400, and S7-1200 PLCs, as well as the VIPA's Speed7 device using the Siemens PPI, MPI, ISOTCP, and MPI protocols encapsulated in Ethernet MPI (IBHLink).

The PPI protocol must be used only with the S7-200 series, by using the RS232-PPI/MPI converter cable provided by Siemens.

The MPI protocol can be used with the S7-300 and S7-400 series via an RS232-PPI/MPI converter cable provided by Siemens, or also with the VIPA's Speed7 series on the MPI port using a common RS-232 cable.

The ISOTCP protocol (which is also known as ISO over TCP, RFC1006, or S7-TCP/IP on several hardware vendor brochures) can be used with the Siemens S7-300 and S7-400 series by using a CP-3XX, CP-433, or CP-443 Ethernet card; for the S7-1200 model, and also for VIPA's Speed7 series, directly on the CPU's Ethernet port. For the S7-200 model, there is a special variation of the ISOTCP protocol for use with the CP-243 interface. This protocol is called ISOTCP243.

For PLCs that do not have an Ethernet port, an alternative can be the Ethernet/MPI IBHLink converter provided by IBH Softec or Hilscher, which works on the FDL level. By using this converter, the advantage is a faster nominal speed, up to 187 kbps on an MPI network, while using a serial converter the speed is only 38.4 kbps. Using this converter is an alternative to the CP5611 or similar boards.

Another similar alternative is the NETLink PRO Eth converter cable provided by Softing, which converts from ISOTCP to MPI.

This Driver does not support using Siemens PPI/MPI adapters via USB interface.

This Driver does not support CP5611 or similar interfaces to access an MPI network. Use the S7Functions or Siemens SIMATIC.NET Drivers to communicate with these boards, by using the included OPC Server.

**NOTE**: M-Prot is a name created by Elipse Software to specify a Driver that supports multiple protocols. There is no relationship whatsoever with device names, protocols, or standards defined by the aforementioned manufacturers.

# **Driver Settings**

The Driver's [P] parameters for configuration are not used. All configurations are performed on Driver's configuration window, shown on the next figure.

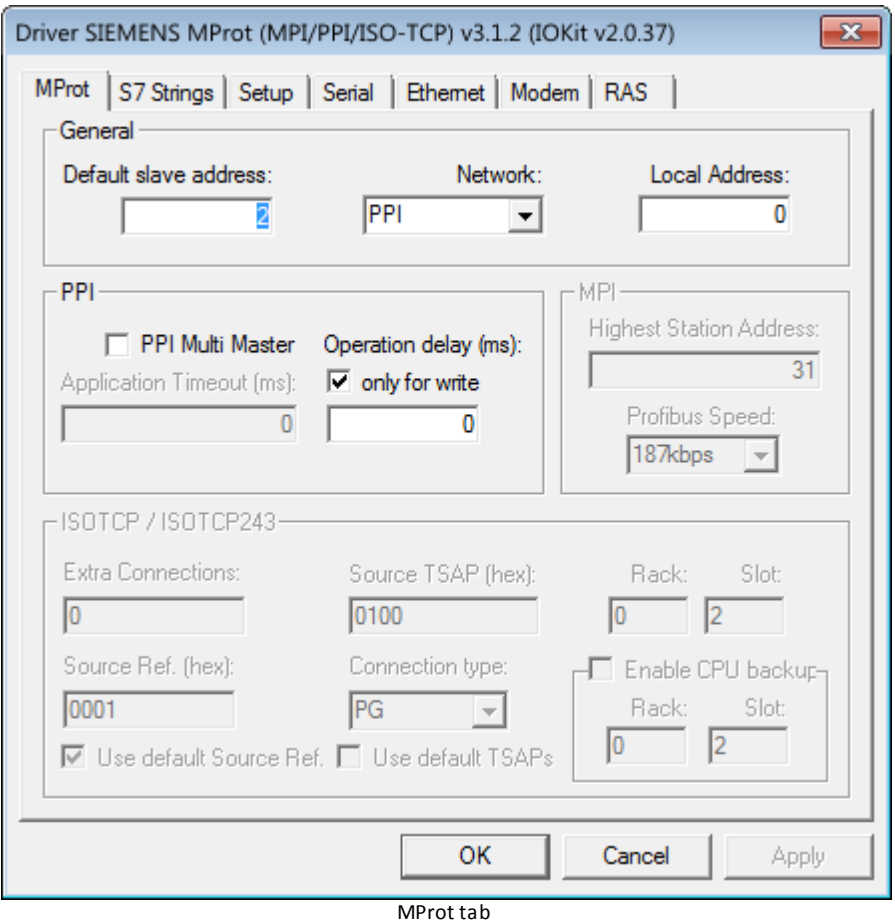

The available options for the **General** group are described on the next table.

# **Available options on the General group**

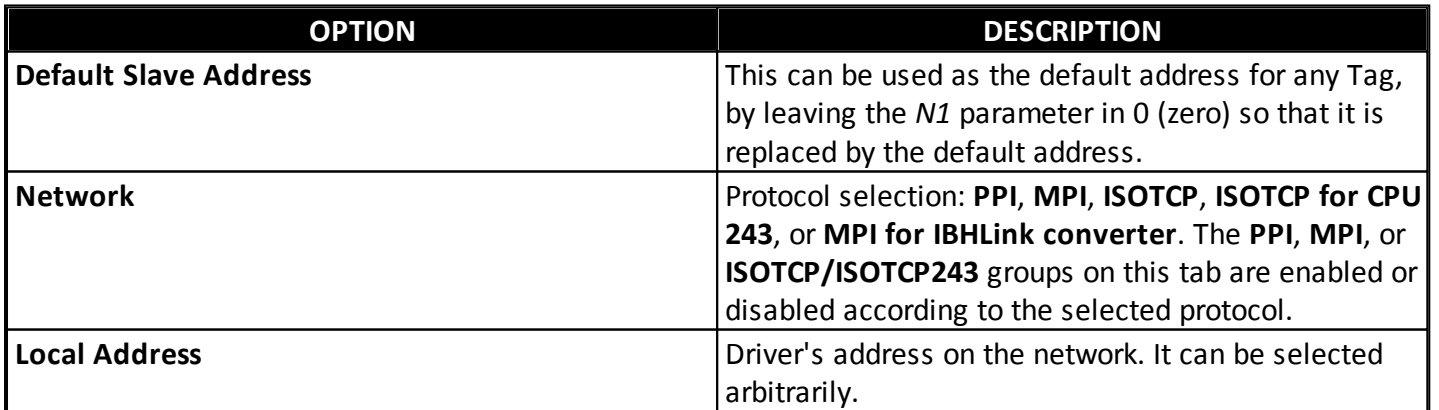

The available options for the **PPI** group are described on the next table.

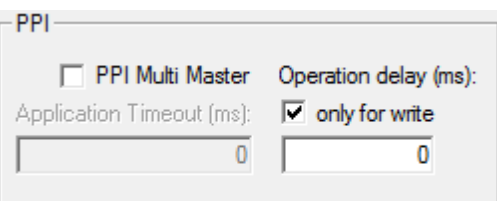

PPI group

# **Available options on the PPI group**

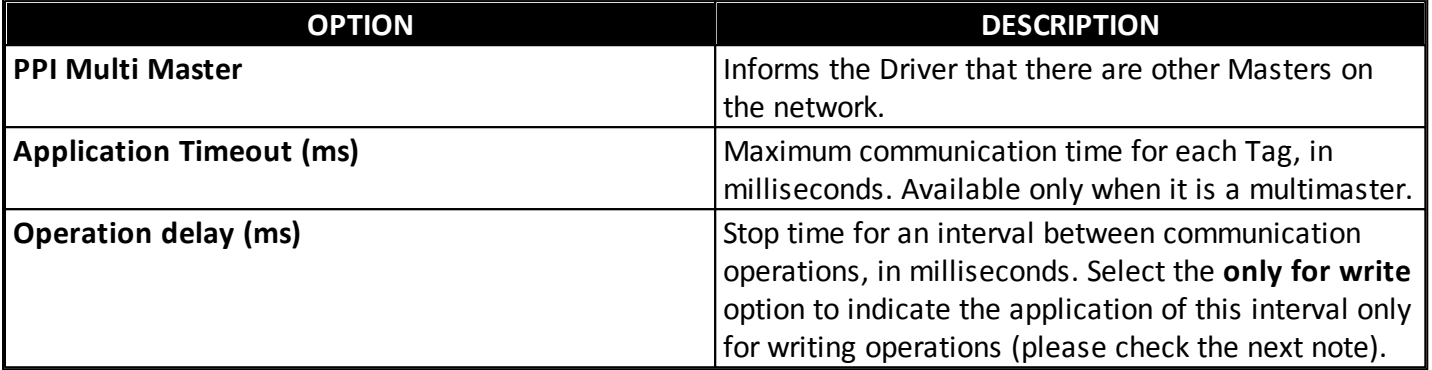

**NOTE**: The **Operation delay** option adds a minimum waiting time that must occur between the ending of a reading or writing operation and the beginning of the next one. Use a value different from 0 (zero) on this configuration only if facing communication failures caused by PLC's processing inertia. Writing operations are the most affected ones, because they are usually random. That is the purpose of the **only for write** option. If this option is not selected, the waiting time only applies to reading and writing operations. If it is selected, it only applies to writing operations (recommended). Notice that adding a waiting time may slow down application's performance.

The available options for the **MPI** group are described on the next table.

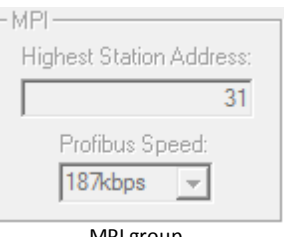

MPI group

# **Available options on the MPI group**

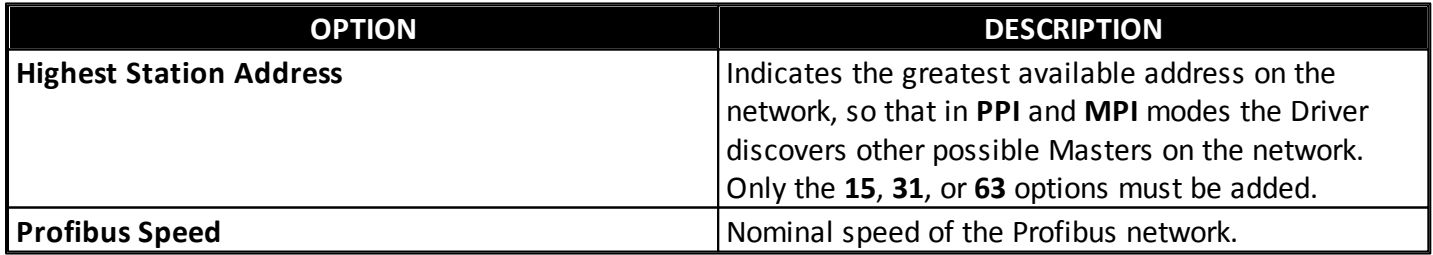

The available options for the **ISOTCP / ISOTCP243** group are described on the next table.

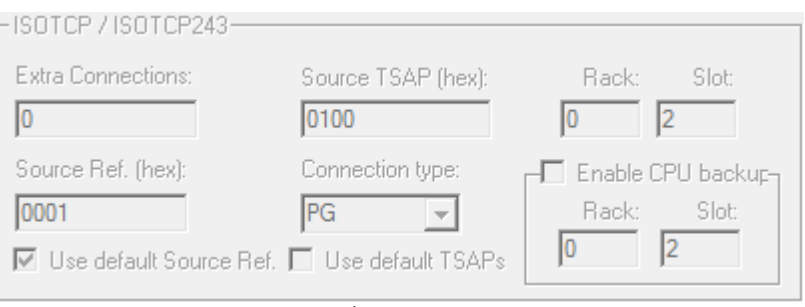

ISOTCP /ISOTCP243 group

# **Available options on the ISOTCP / ISOTCP243 group**

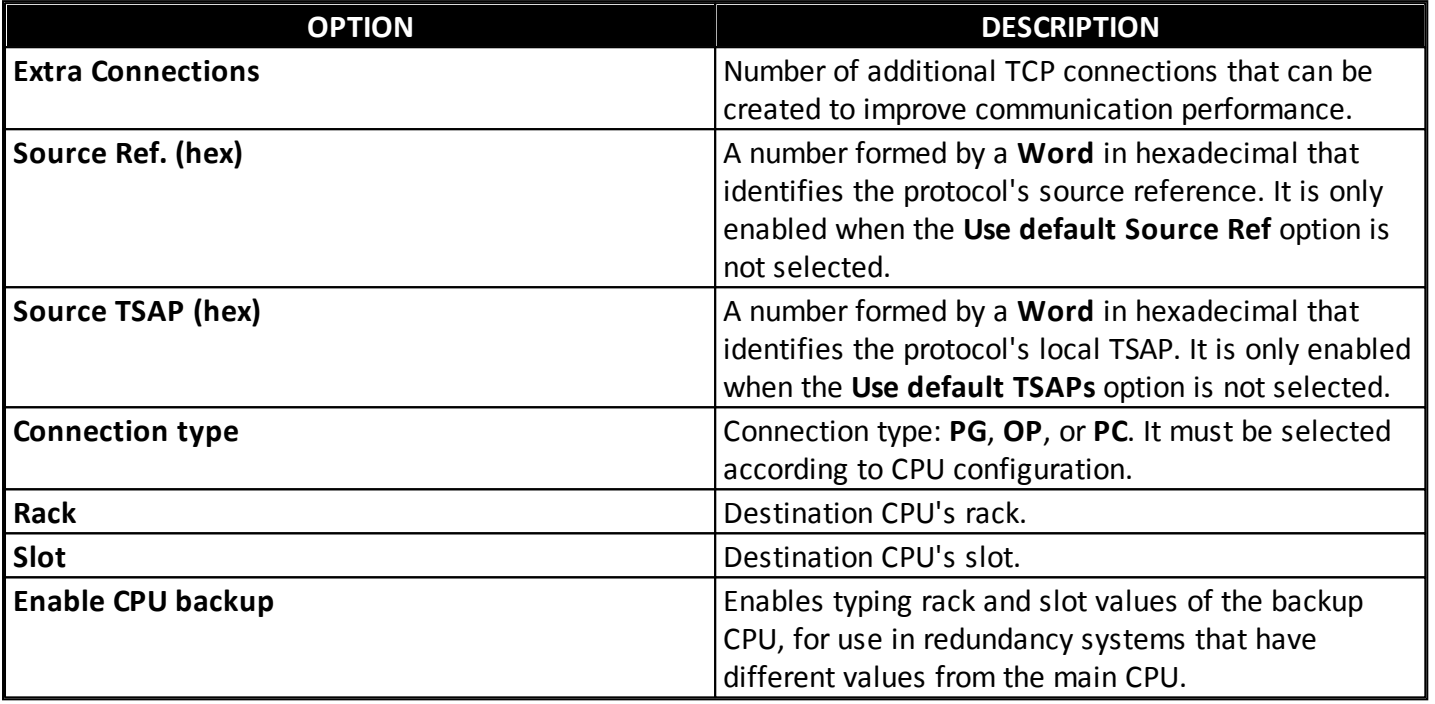

For this Driver's communication to work with the Siemens S7-1200 PLC series, users must select the **ISOTCP** option, deselect the **Use default TSAPs** option, configure the **Source TSAP (hex)** property to "0100", and define the **Connection type** option as "PG", **Rack** with 0 (zero), and **Slot** with 1 (one).

#### **NOTES**:

- When selecting the **ISOTCP** or **ISOTCP243** protocols, all Tags in the Driver object must have the *N1* (or *B1*) parameter in 0 (zero) and the **Default Slave Address** parameter also in 0 (zero).
- The **Source Ref** and **Source TSAP** parameters must only be used in very specific cases. Due to successful executions in a wide range of topologies, it is strongly recommended to keep the **Use default Source Ref** always selected and **Source TSAP** value always as "0100".
- When the **Use Default TSAPs** option is selected together with the **ISOTCP** protocol, the **Source TSAP** value is "0100" and the **Destination TSAP** value is "0202".
- **TSAP** stands for *Transport Service Access Point*, which is a terminology used by the ISO protocol.
- When using PC PPI/MPI serial adapters, it is very common the need to configure the handshaking on the **Serial** tab of Driver's configuration window. Only the RTS control must be configured to **ON**. If there is any unsuccessful communication during this Driver's initial tests, it is advisable to try that change (**RTS Control** configured to **ON**) and run the test again.

# <span id="page-3-0"></span>**Configuration Parameters for Strings**

This tab is useful only if users need to declare **Strings** with a defined maximum length, individually or

# generically.

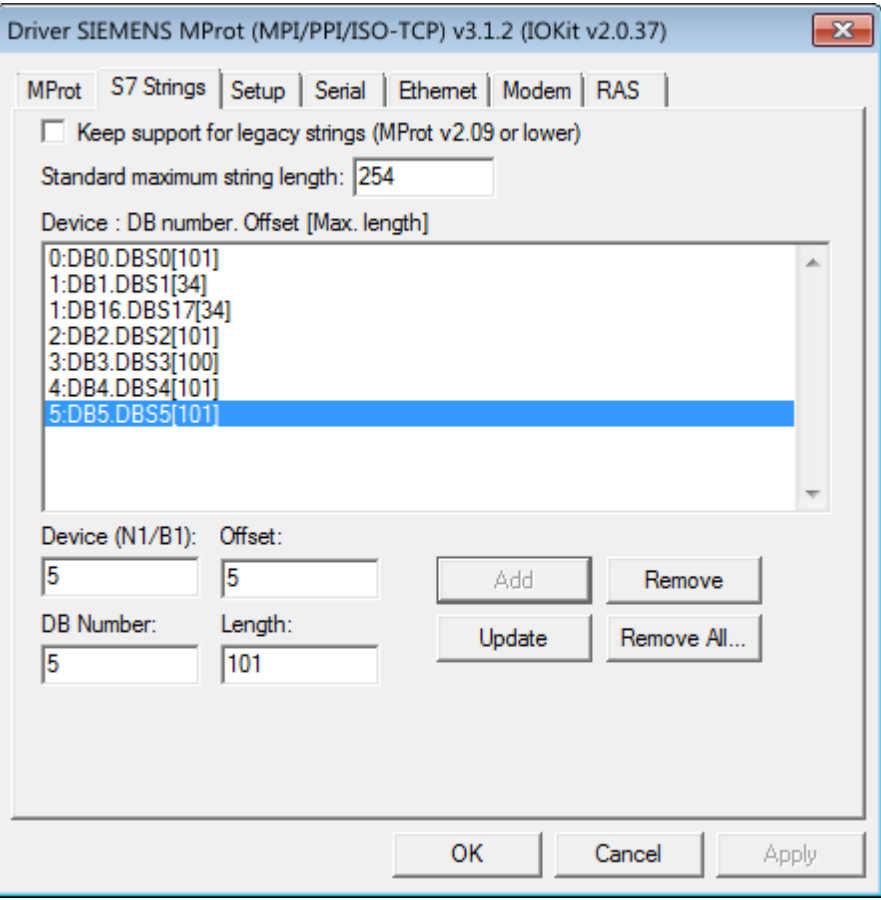

Aba S7 Strings

The available options on the **S7 Strings** tab are described on the next table.

# **Available options on the S7 Strings tab**

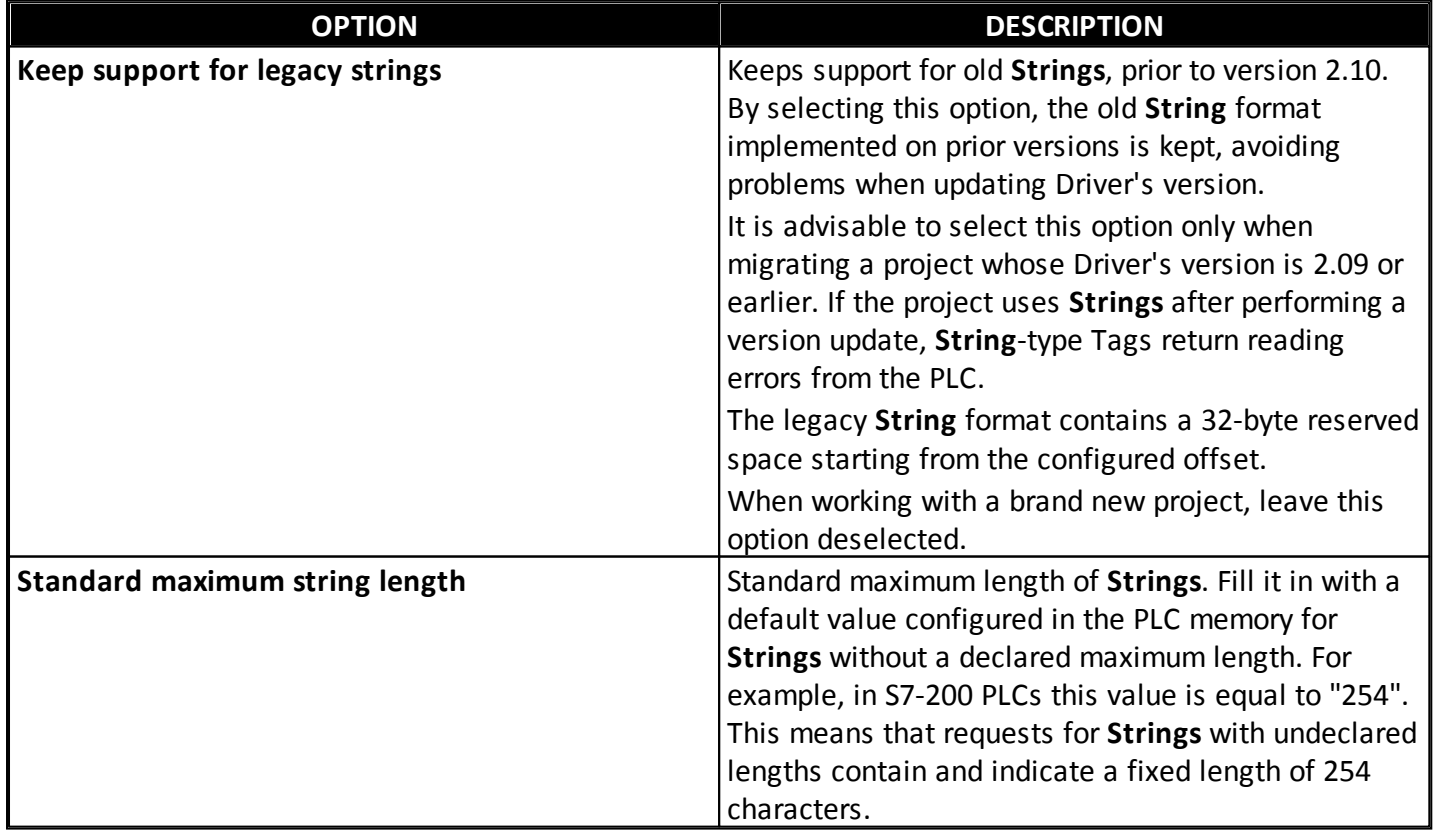

# **List of Strings' maximum lengths**

This tab also displays a selectable list with declared **Strings** with pre-determined lengths. This list appears empty if there are no configured **Strings**. These **Strings** can be declared in the PLC memory in two ways:

Without specifying a maximum length on declaration. Example:

STRING var;

The **String** is allocated automatically with PLC's standard maximum length.

By specifying a maximum length on declaration. Example:

STRING var[50];

On the previous example, the **String** is allocated with a maximum length of "50". Due to that second form that this list of **String** lengths is so important.

To determine the length of a new declared **String**, users must fill in all fields correctly, as described on the next table.

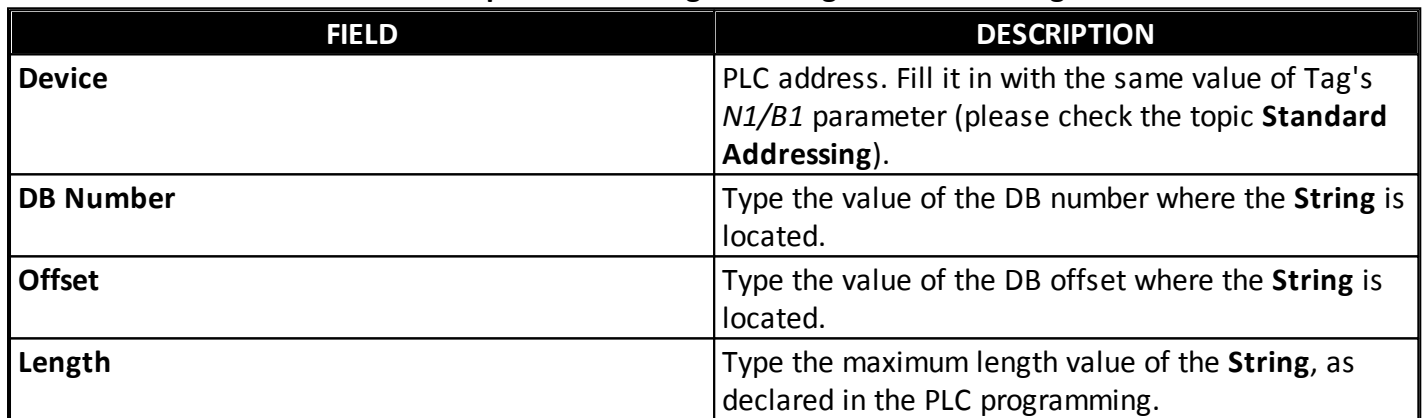

### **Available options to configure Strings' maximum length**

In case there is already a **String** declared on the list with the same value for **Device**, **DB Number**, and **Offset**, that one is automatically selected on the table and its values are loaded to all edit fields.

Three options help users when editing **String** data on the list:

- **Add**: Adds new parameters
- **Update**: Changes parameters already listed
- **Remove**: Completely removes a row of parameters

Click **OK** to confirm all configurations listed and close this window. Click **Remove All** to remove all data on this list.

**NOTE**: When choosing to declare Tags with Symbolic Addressing parameters, there is no need to fill in this list with **Strings** declarations. The length can be specified on the symbol parameter available in the Tag.

# **Tags Reference**

This section contains information about the configuration of Tags by **[Symbolic](#page-6-0) [Addressing](#page-6-0)** and by **[Standard](#page-8-0) [Addressing](#page-8-0)** (*N/B* parameters). It also contains references to the **[Extra](#page-9-0) [ISOTCP](#page-9-0) [Connections](#page-9-0) [Interface](#page-9-0) [Tags](#page-9-0)**.

# <span id="page-6-0"></span>**Configuration by Syntactical Parameters**

Use the following syntax for each field in E3 or Elipse Power:

- **Device**: Insert the device's address on the network. If it is equal to 0 (zero) and the selected protocol is different from **ISOTCP** or **ISOTCP243**, then it is replaced by the **Default Slave Address**. If the selected protocol is **ISOTCP** or **ISOTCP243**, this value must be left as 0 (zero). The **Device** field may also be left blank, as long as it is inserted in the **Item** field before the colon symbol.
- **Item**: This field must obey one of the defined syntaxes described next.

Use the following general syntax, if area is not equal to **DB**. Values inside brackets are optional:

```
<[Device:]><Area><[Type]><Address>[.Bit]
```
Where:

- **Device**: PLC address as exposed in the **Device** item, if it was not informed in that field.
- **Area**: Data area inside the PLC. The following options can be used:
	- **S**
	- **SM**
	- **AI** (*Analog Input*)
	- **AQ** (*Analog Output*)
	- **C** (*Counter*)
	- **T** (*Timer*)
	- **I** (*Digital Input*)
	- **Q** (*Digital Output*)
	- **M** (*Memory*)
	- **HC** (*High Speed Counter*)
- **Type**: Data type to read. The next table shows all possible symbols for these types.

#### **Available options for types**

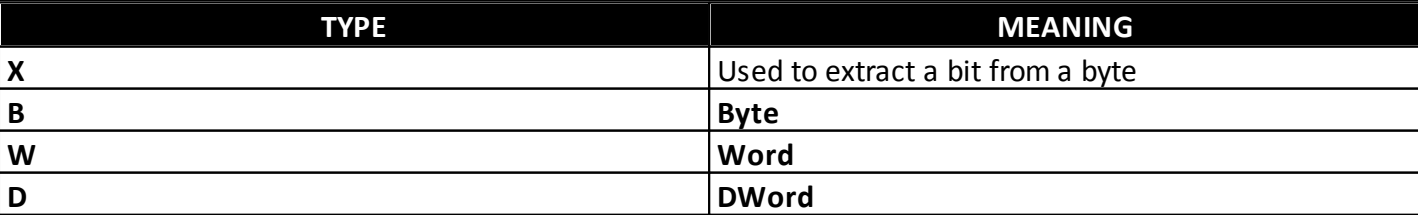

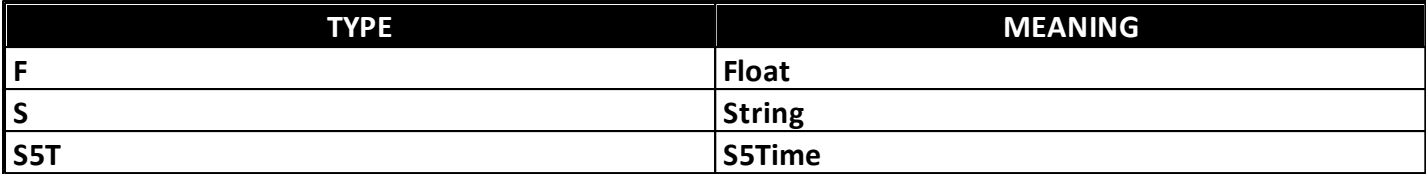

**Address**: Numerical address to read.

**Bit**: Optional that informs the bit of a word to read or write (between 0 and 31).

Example:

(PLC 4, bit 1 of memory at address 10) Device: Blank - Item 4:M10.1

If area is equal to **DB** (also called **V**), use the following syntax. Values inside brackets are optional:

<[Device:]>DB<DBNumber>:<Type><Address><[.Bit]>

- **Device**: Refers to the same optional item of the general syntax.
- **DBNumber**: Fill it in with the DB number. If the memory contains a single or unspecified DB block, fill it in with value 1 (one).
- **Address**: Numerical address (offset) to read.
- **Bit**: Optional value that informs the bit of a type to read or write (between 0 and 31).

# **Available options for types on DB Area**

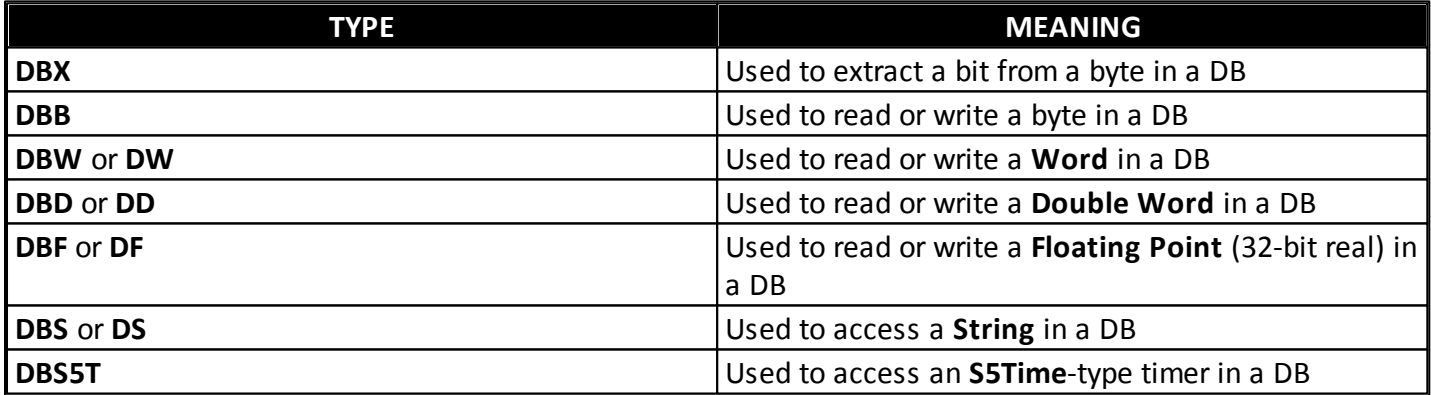

Examples:

(PLC 2, Word starting at address 20 of DB1) Device: 2 - Item: DB1:DW20 (Same as the previous one, but Device was informed in the Item field) Device: Blank - Item: 2:DB1:DW20 (PLC 7, DB 5, bit 2 of byte 7) Device: Blank - Item: 7:DB5:DBX7.2

The syntax for **String** types in the DB area is the following:

<[Device:]>DB<DBNumber>:DBS<Address><[Maximum length]>

#### Where:

- **Device, DBNumber, and Address**: Refer to the same items of the general syntax.
- **Maximum length**: Optional that informs the maximum length declared on the **String**. If it is not informed, then it considers the maximum default length of the **String** as informed on the **Strings** configuration window.

#### Examples of syntax for **Strings**:

```
(PLC 2, String starting at address 16 of DB17,
using the PLC's maximum default length)
Device: 2 - Item: DB17:DBS16
(same as the previous one, but Device was informed in the Item field
and with a maximum allocated length of 25 characters)
Device: Blank - Item: 2:DB17:DBS16[25]
(PLC 4, String starting at address 100 of DB10,
with a maximum allocated length of 50 characters)
Device: Blank - Item 4:DB10:DS100[50]
```
# <span id="page-8-0"></span>**Configuration by Numerical Parameters (N/B)**

Use the default syntax described on the next table for all Tags and Blocks.

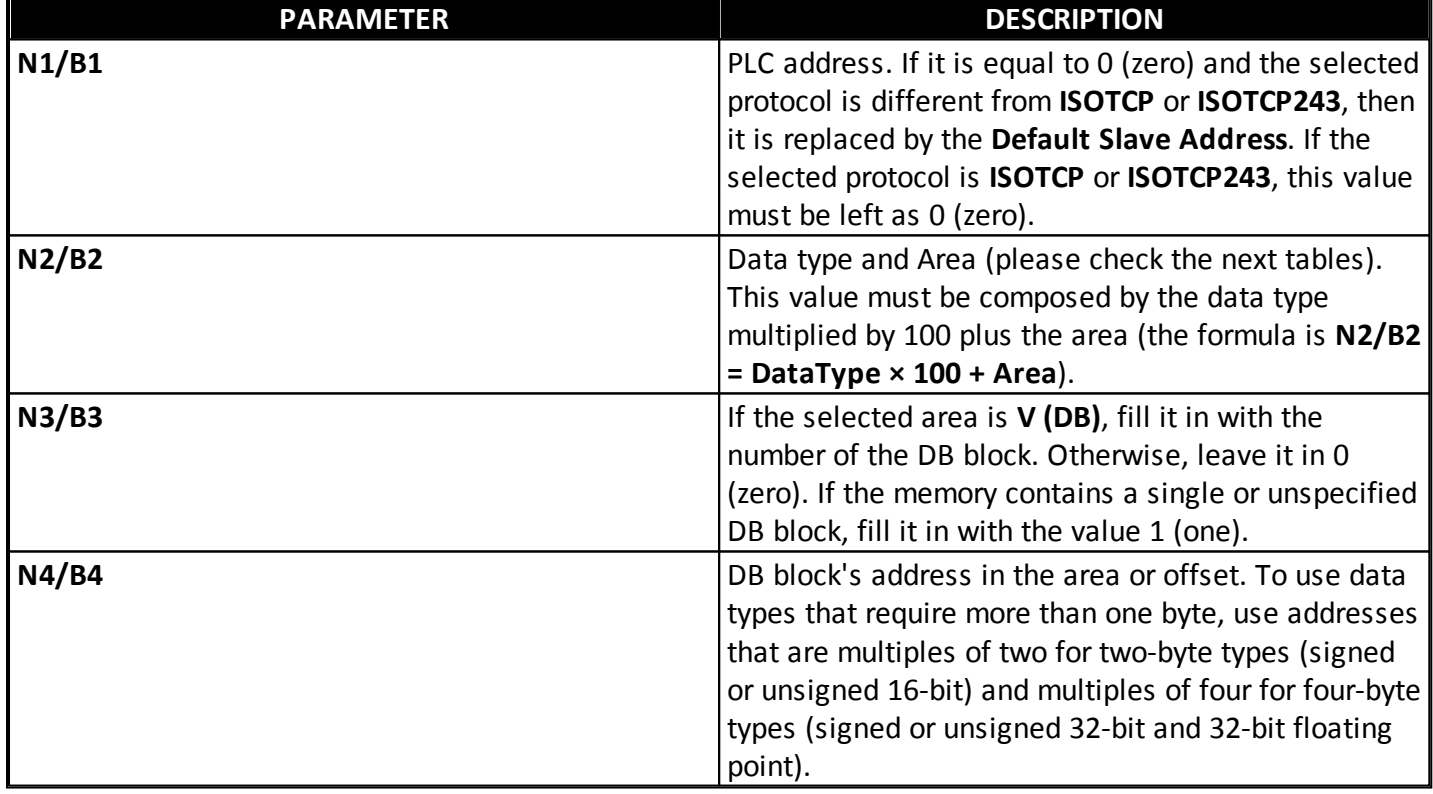

### **Default syntax for Tags and Blocks**

#### **Available options for Data types**

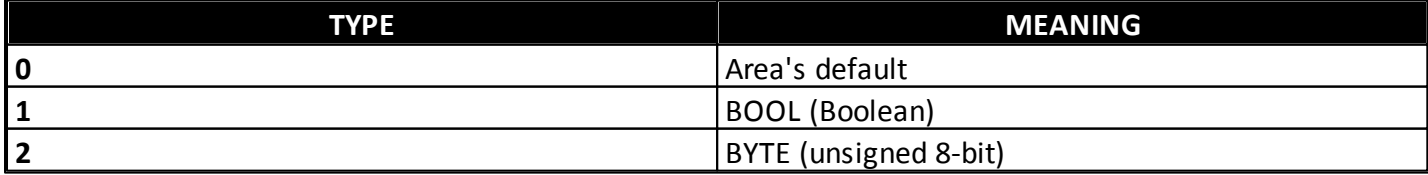

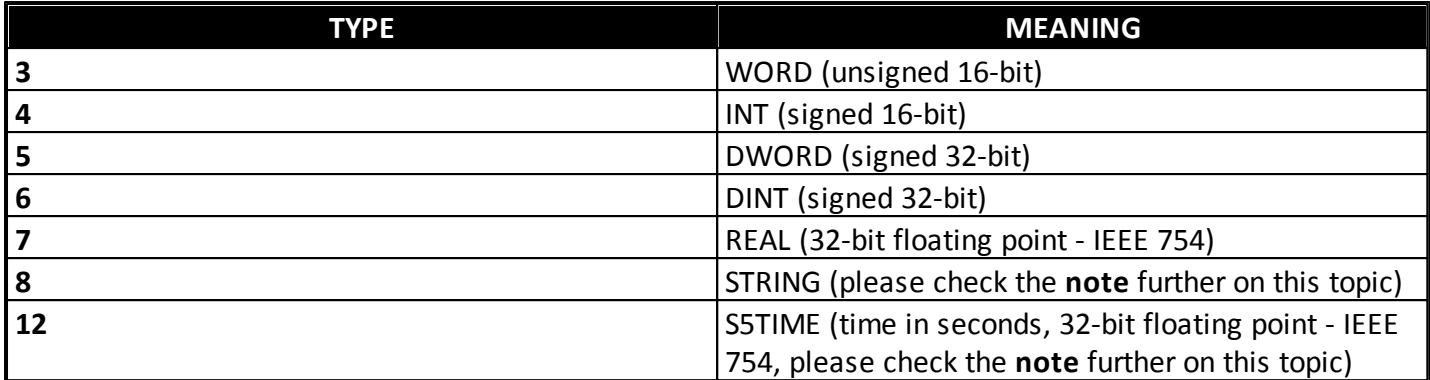

## **Available options for Areas**

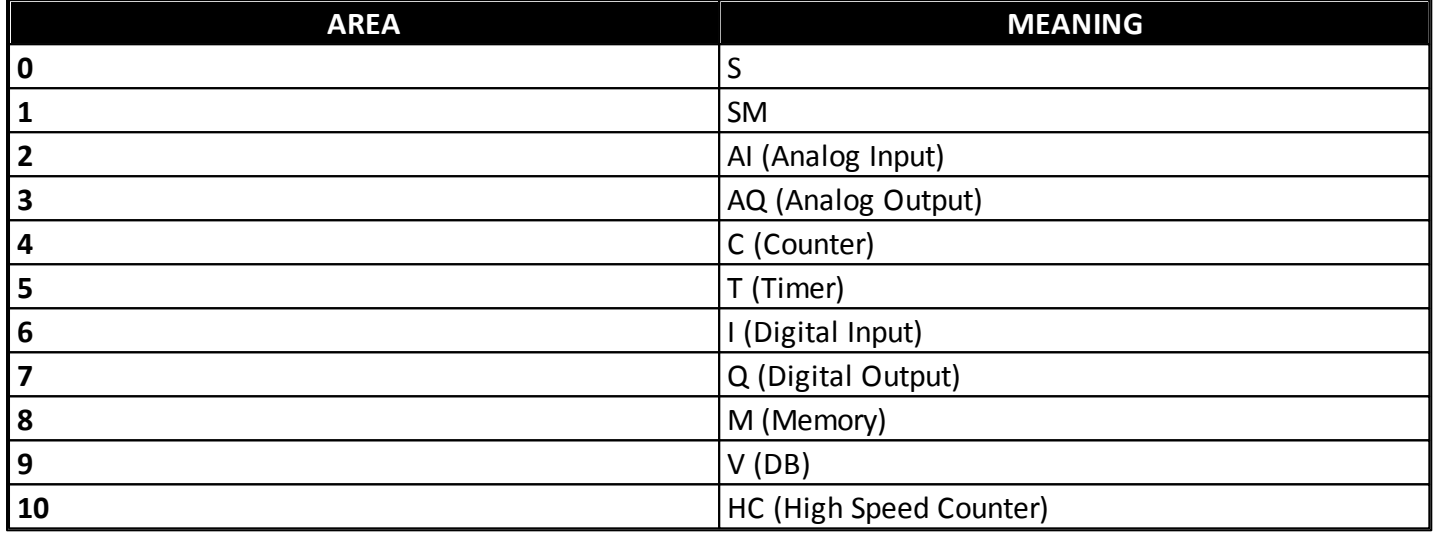

#### <span id="page-9-1"></span>**NOTES**:

- For **S5Time**-type data, the value to be filled in is always in seconds, as a 32-bit floating point. The range of values different from zero is between 0.01 and 9990.0 seconds. The time base is filled in or interpreted automatically.
- In the PPI protocol there is a limitation in the I/O Block for data in bytes. For reading, the maximum allowed is 224 bytes, and for writing it is 218 bytes. This means, respectively, that for **Word**-type data (16 bits), a Block cannot have more than 112 and 109 Elements. For **DWord**-type data (32 bits), a Block cannot have more than 56 and 54 Elements, and so on.
- If the Rack and Slot definition is unknown for Tag addressing in the ISOTCP protocol, please check the article *[KB-39019:](http://kb.elipse.com.br/en-us/questions/4030/) Rack and Slot settings*, on Elipse Knowledgebase.

# <span id="page-9-0"></span>**Interface Tags on Extra ISOTCP Connections**

By opting to use extra ISOTCP connections with the **Extra Connections** parameter on the **[Driver's](#page-3-0) [configuration](#page-3-0) [window](#page-3-0)**, these connections can be controlled and monitored by three Interface-specific Tags: **[Physical](#page-9-2) [Layer](#page-9-2) [Status](#page-9-2)**, **[IPSelect](#page-10-0)**, and **[IPSwitch](#page-11-0)**.

**NOTE**: These Tags cannot be used when the **Extra Connections** parameter is 0 (zero). In this case, use the corresponding IOKit Tags, with the same name, whose usage can be checked on **IOKit User's [Manual](http://www.elipse.com.br/eng/download_e3.aspx)**.

#### <span id="page-9-2"></span>**Physical Layer Status (MProt)**

**Read-Only**

### **Configuration by numerical parameters**

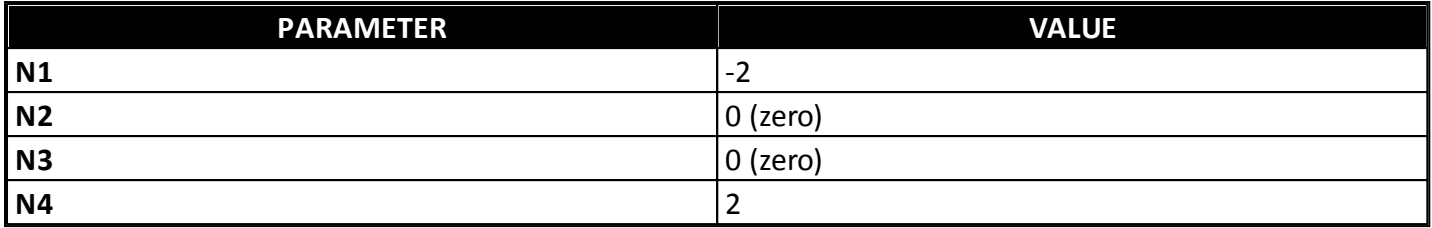

## **Configuration by syntactical parameters**

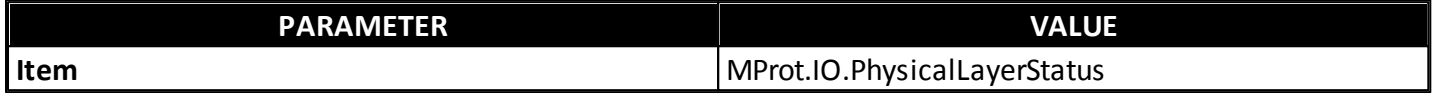

This Tag indicates the status of the physical layer connection. Its possible values are the following:

- **0**: Physical layer disconnected
- **1**: Physical layer connected

### <span id="page-10-0"></span>**IPSelect (MProt)**

#### **Read and Write**

#### **Configuration by numerical parameters**

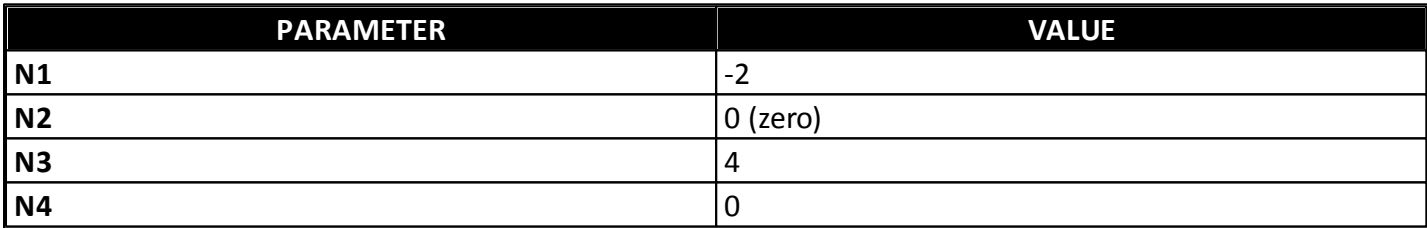

#### **Configuration by syntactical parameters**

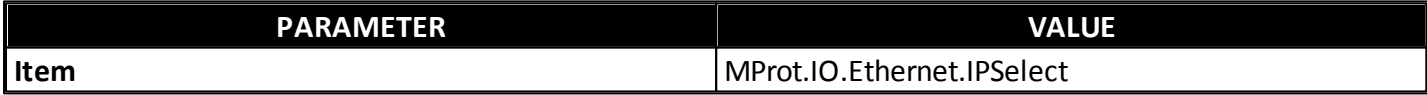

Indicates the active IP. Its possible values are the following:

- **0**: The main IP is selected (active)
- **1**: The alternative IP (backup) is selected (active)

If the Ethernet interface is connected, this Tag indicates which one of the two configured IPs is in use. If the interface is disconnected, this Tag indicates which IP is used first in the next connection attempt.

During the connection process, if the active IP is not available, then IOKit tries connection to the other IP. If the connection to the alternative IP succeeds, then this IP is set as the active one (automatic switchover).

To force a manual switchover, write 1 (one) or 0 (zero) to this Tag. This forces a reconnection with the specified IP (**0**: Main IP and **1**: Backup IP) if the Driver is currently connected. If the Driver is disconnected, that configures the active IP for the next connection attempt.

# <span id="page-11-0"></span>**IPSwitch (MProt)**

**Write-Only**

## **Configuration by numerical parameters**

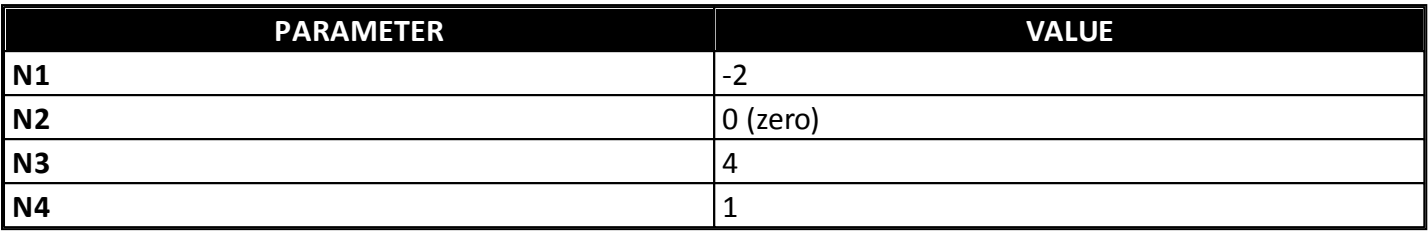

#### **Configuration by syntactical parameters**

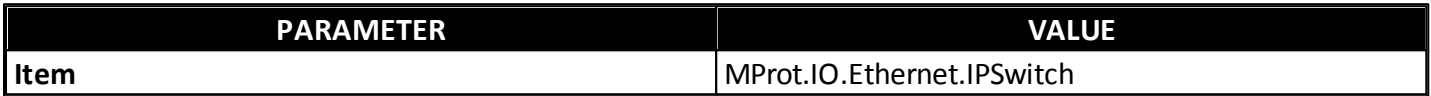

Writing any value to this Tag forces a manual switchover. If the main IP is active, then the backup IP is activated, and vice versa. This forces a reconnection with the specified IP if the Driver is currently connected. If the Driver is disconnected, that configures the active IP for the next connection attempt.

# **SOE Collecting**

This section contains specific information about SOE's event collecting.

# <span id="page-11-1"></span>**Preparing for SOE Collecting**

Before using the SOE Collecting Tags, users must prepare the PLC by creating a DB Table (**V** area) and develop a programmable logic compatible with all SOE collecting procedures developed for this Driver.

# **Table of SOE Events**

This table aims to configure the size of the event buffer and manage their input and output in a circular buffer routine. This table is constantly updated by both the PLC and the Siemens MProt Driver.

The Table of SOE Events must contain registers on control and storage of events, based on the data structure described on the next table.

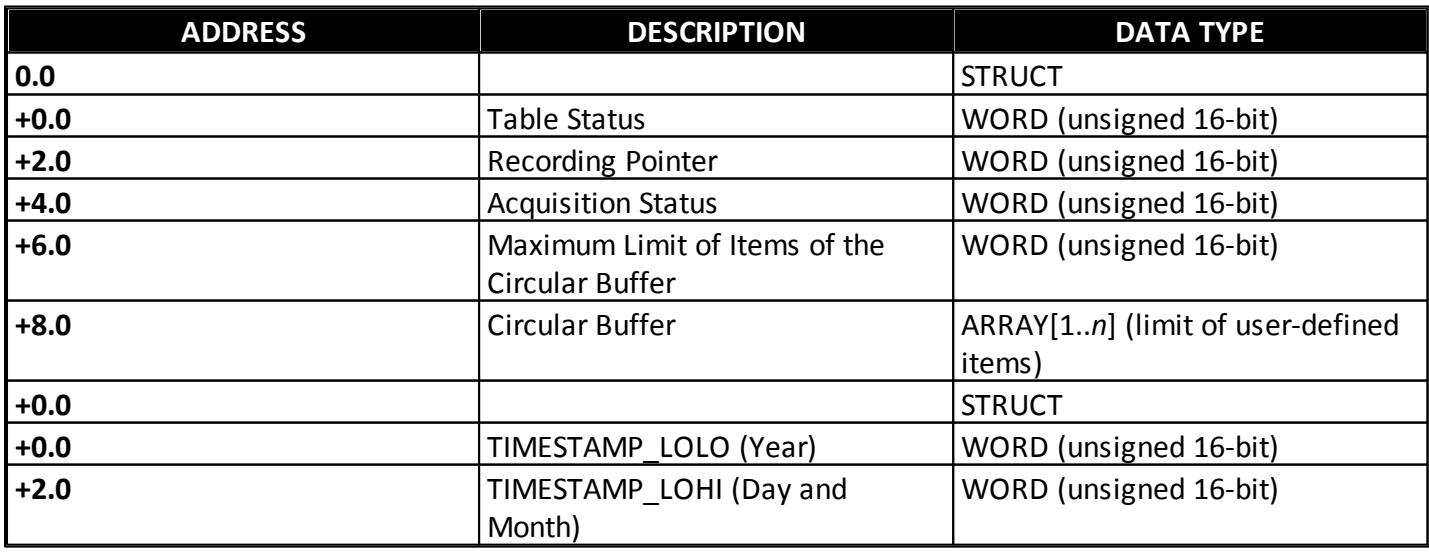

#### **Data structure**

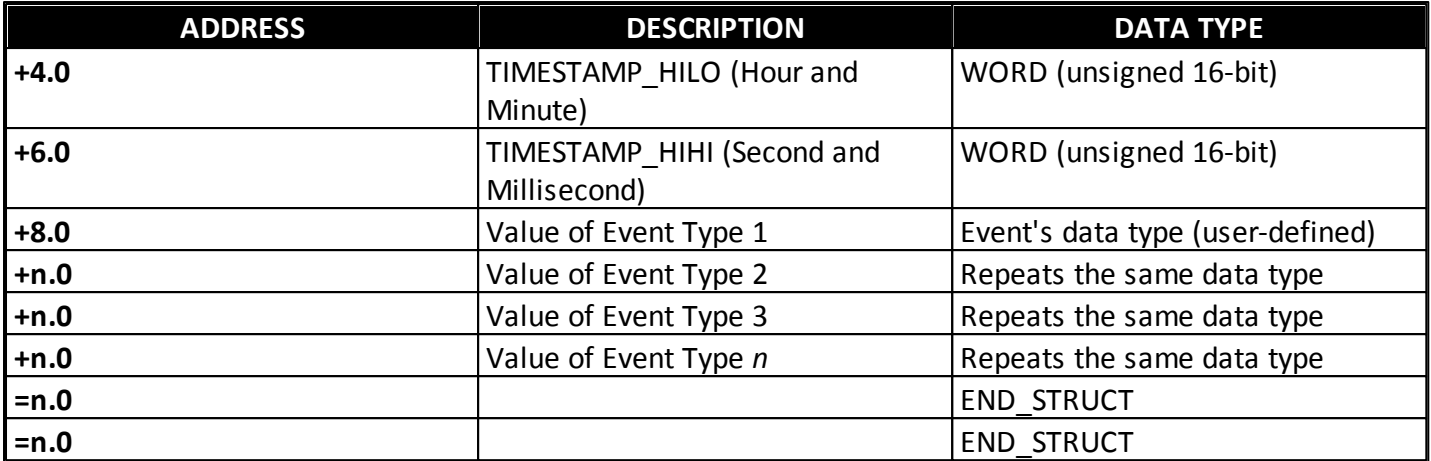

### **Description of control registers of events**

- **Table Status**: It must be kept exclusively by the PLC, indicating the number of events available for reading in the circular buffer. It must be updated by the PLC whenever new events are added to the circular buffer, or after completing the collecting of events by the application, which can be detected when **Acquisition Status** changes.
- **Recording Pointer**: It must be kept exclusively by the PLC, indicating the index, starting at zero, of the position where the next event must be inserted. The index must be incremented by the PLC whenever a new event is inserted in the circular buffer, then returning to index zero after reaching the maximum limit of the circular buffer.
- **Acquisition Status**: It must be kept by the PLC and by the MProt Driver, indicating the number of records already read at every transaction. After each collecting, the MProt Driver writes to this rerister the number of events that it could read. When detecting this change, the PLC must immediately subtract this value written by the MProt Driver from the **Table Status** and then reset the **Acquisition Status**.
- **Maximum Limit of Items of the Circular Buffer**: A constant value that specifies the maximum limit of events to store in the circular buffer before the pointer moves back to index 0 (zero). It must contain exactly the limit value of the Array resized for events of the circular buffer.

#### **Description of storage registers of events**

- **TIMESTAMP**: Time when the event occurred.
- **Event Value**: Value of the occurred event, which can be composed by one or *n* values Pall with the same data type), in which they are grouped together for the same **TIMESTAMP** generated when an event occurs.

#### **TIMESTAMP format**

The **TIMESTAMP** is represented by four **WORDs**, according to the data structure described on the next table.

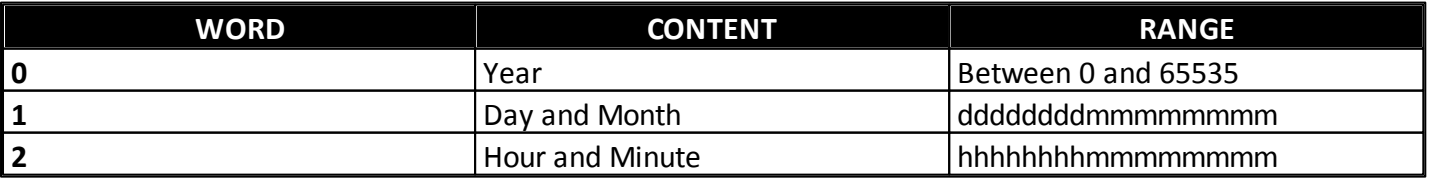

# **Data structure**

- The first **Word** contains an integer value for a year.
- The second **Word** is divided into a high byte to represent a day and into a low byte to represent a month.
- The third **Word** is divided into a high byte to represent hours and into a low byte to represent minutes.
- The fourth **Word** uses the six highest bits to represent seconds and the 10 lowest bits to represent milliseconds.

#### **Acquisition Procedure**

The PLC must start inserting events in ascending order, starting from table's base address, referring to the beginning of the circular buffer. At every new event inserted, the recording pointer must be incremented, starting to point to the next buffer's available address.

The Driver performs an event reading from the oldest to the newest. The starting address for reading is calculated by the Driver using the value of **Recording Pointer** and **Table Status**.

If the number of available events is greater than the maximum allowed in a single communication frame of the protocol, the Driver performs multiple block readings, updating the value of **Acquisition Status** at the end of the process with the total amount of events read.

When detecting that the Driver wrote a value greater than 0 (zero) to **Acquisition Status**, the PLC must immediately subtract the value of **Acquisition Status** from the value of **Table Status** and then reset **Acquisition Status**.

The PLC can insert new events on the table during the PLC's acquisition process, as long as there is no overflow in the circular buffer, then incrementing **Table Status**.

The next figure presents a flowchart, as a UML Activity Diagram, with a suggested implementation for this PLC logic.

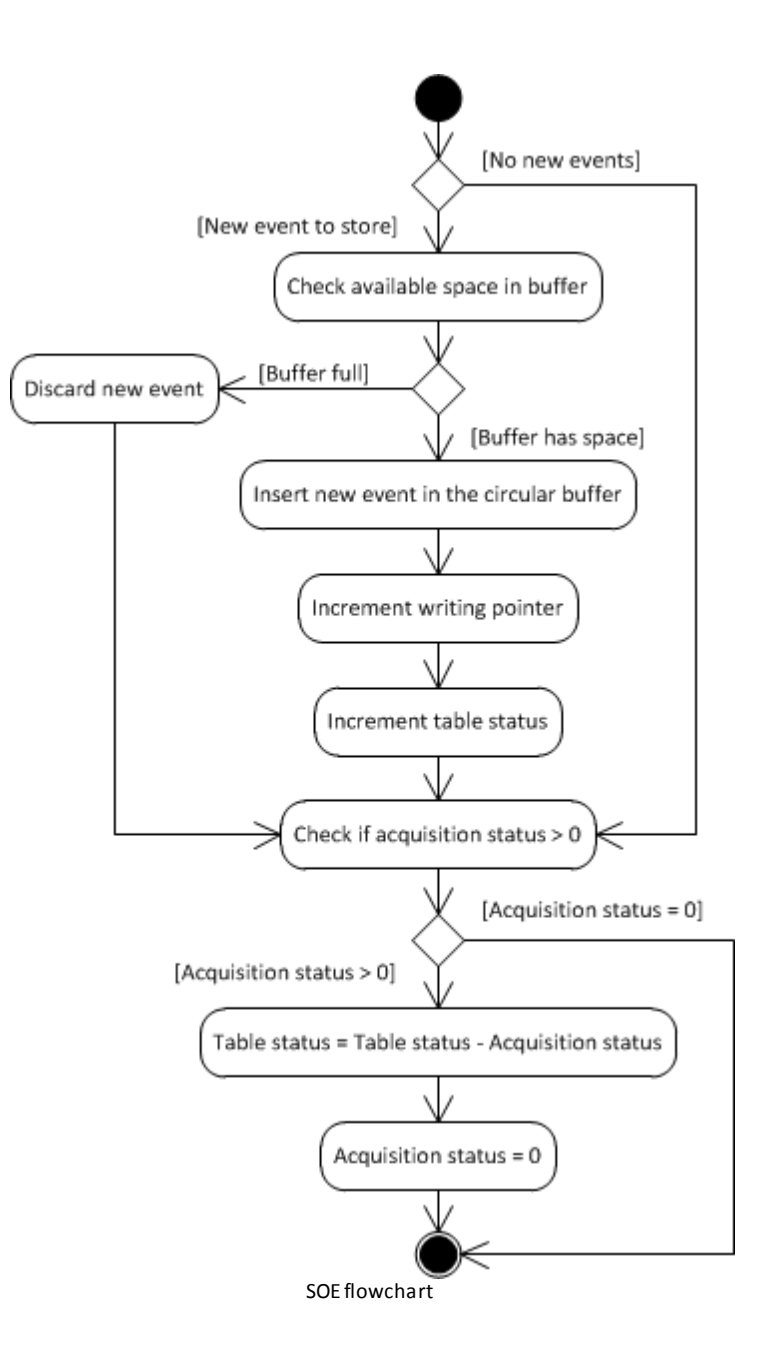

# **SOE Collecting Tags**

The SOE collecting of events is performed by using the Tags described next, by using an ISOTCP communication with the PLC.

# **Block Tag for Control Register (Read only)**

- **B1**: 0 (zero)
- $\bullet$  **B2**: 309 (Data Type = 3 and Area = 9)
- **B3**: Number of the DB block. If the memory contains a single or unspecified DB block, fill it in with value 1 (one)
- **B4**: Not used

The Block Tag to query Control Registers must contain four Elements to return the following values:

**Element 1**: Table Status

- **Element 2**: Recording Pointer
- **Element 3**: Acquisition Status
- **Element 4**: Maximum Limit of Items of the Circular Buffer

For a description of each one of these Control Registers, please check the topic **[Preparing](#page-11-1) [for](#page-11-1) [SOE](#page-11-1) [Collecting](#page-11-1)**.

## **Tag Block for Data Collecting (Read only)**

- **B1**: 0 (zero)
- **B2**: Data Type and Area = 90
- **B3**: Number of the DB block. If the memory contains a single or unspecified DB block, fill it in with value 1 (one)
- **B4**: Not used

The Block Tag for Data Collecting must contain a number of Elements corresponding to the number of values of *n*-event type that compose a single event. If this event is composed of a single value, resize the Block Tag for Data Collecting with a single Element. If this event is composed by two values, the Block Tag must be resized to two Elements, and so on. Use Block Tag's *B2* parameter to indicate a data type associated to event values.

**NOTE**: All values that compose an event must have the same data type, as well as every PLC's DB table must be filled in with the same event type.

# **Driver Revision History**

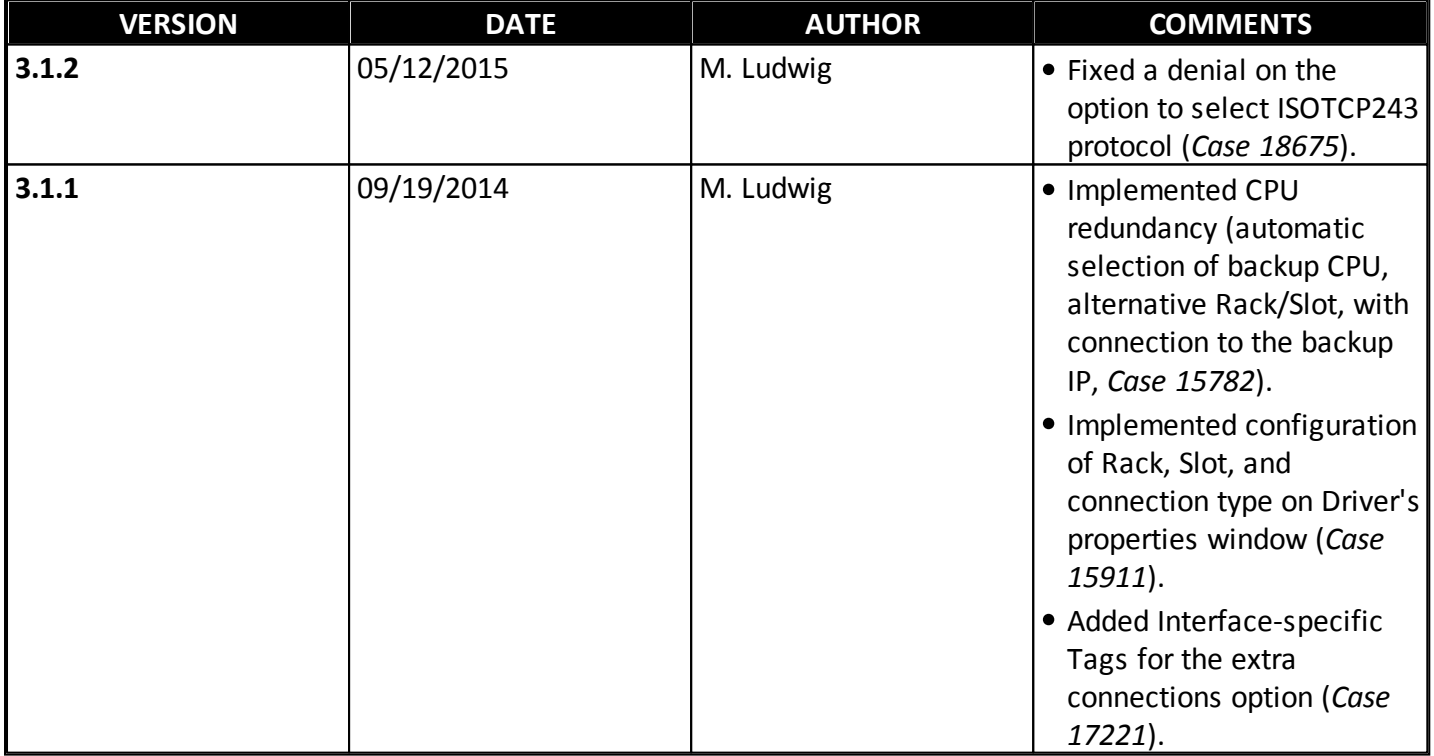

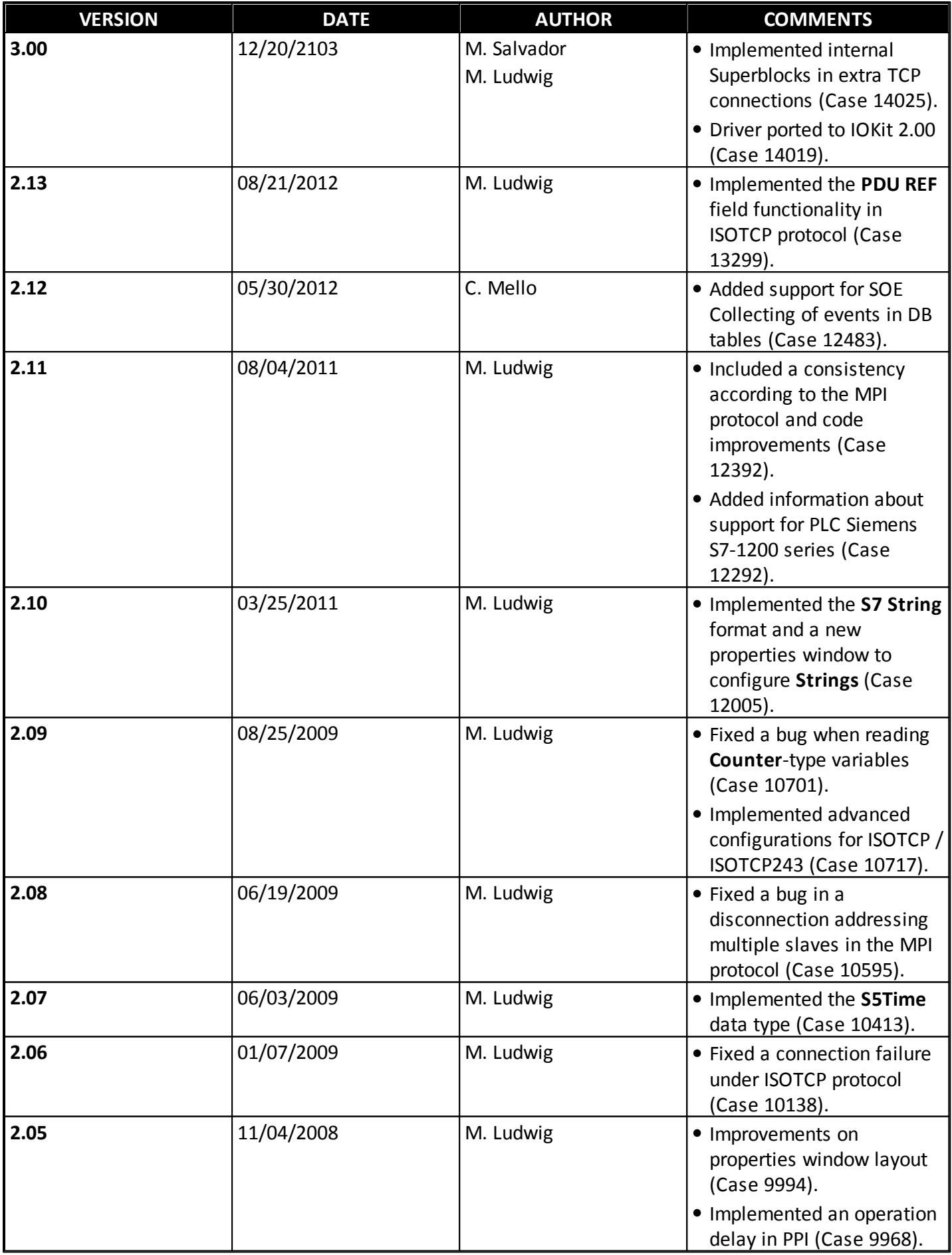

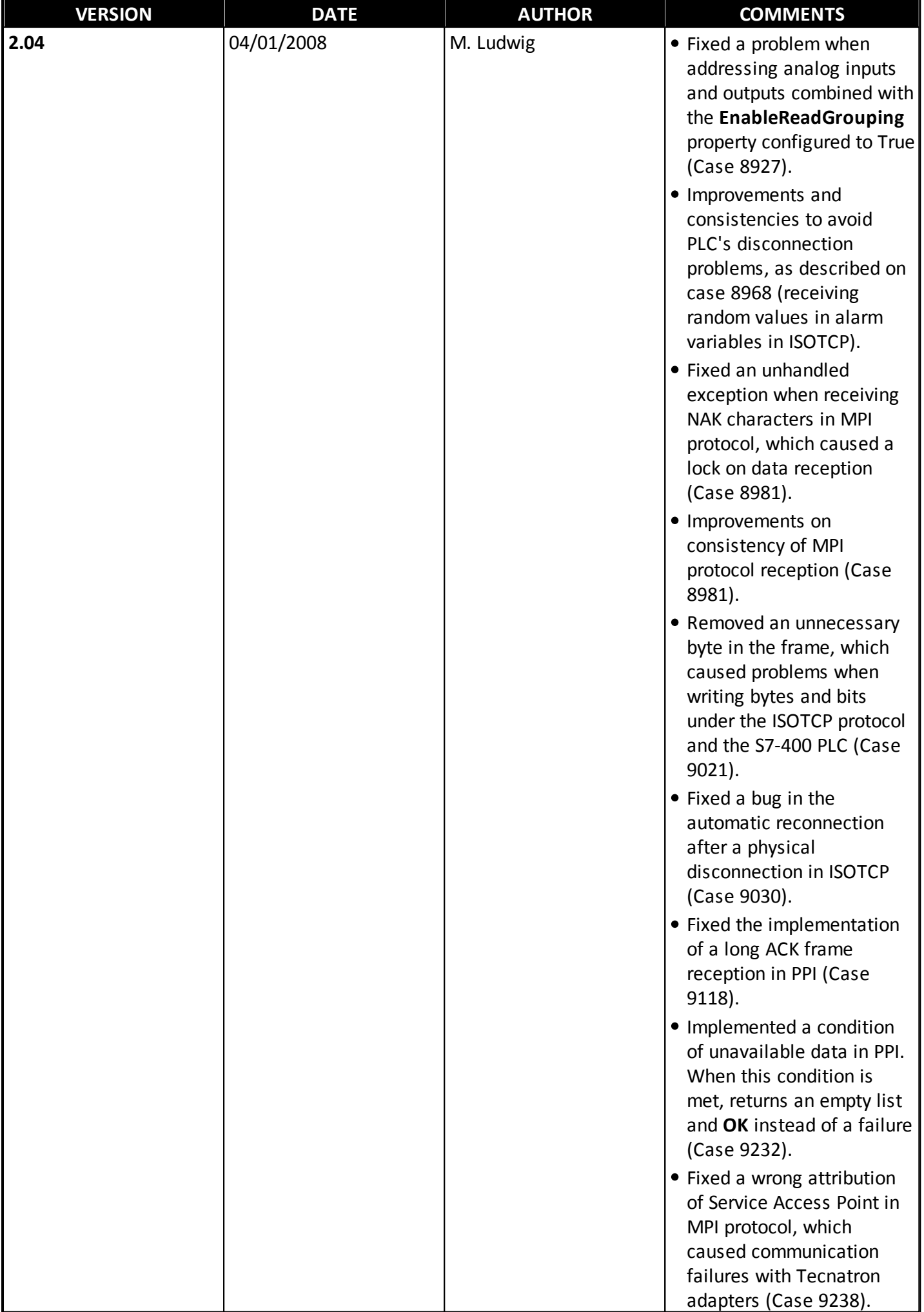

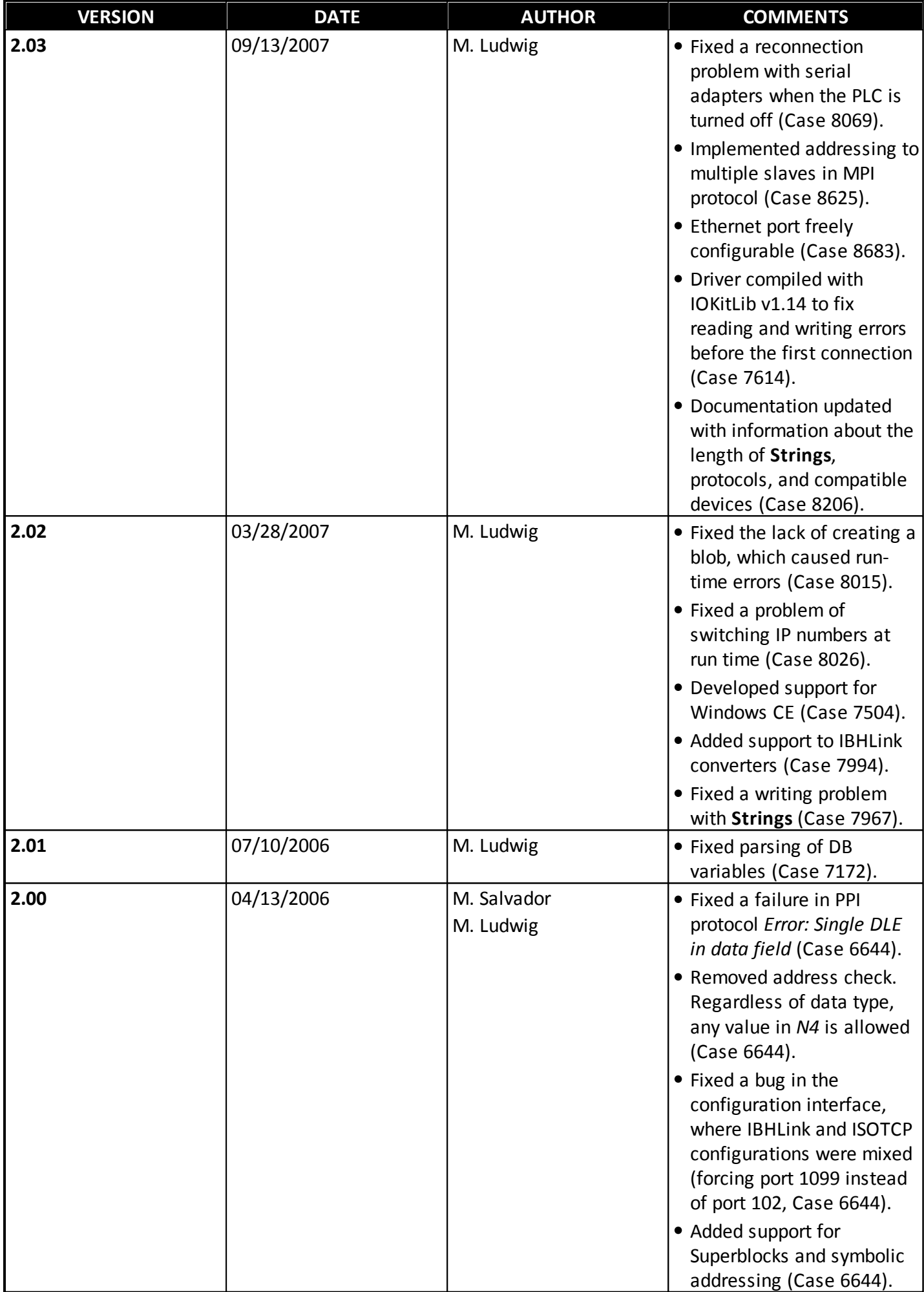

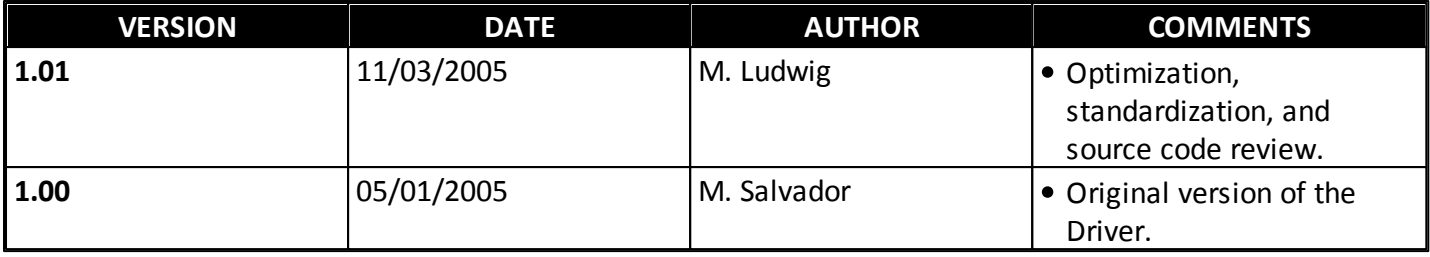

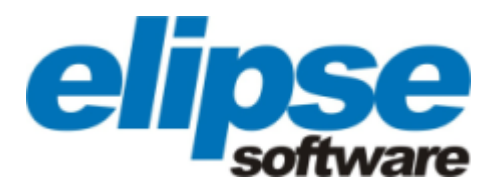

**Headquarters Rua 24 de Outubro, 353 - 10º andar 90510-002 Porto Alegre Phone: (+55 51) 3346-4699 Fax: (+55 51) 3222-6226 E-mail: elipse-rs@elipse.com.br**

**Taiwan**

**9F., No.12, Beiping 2nd St., Sanmin Dist. 807 Kaohsiung City - Taiwan Phone: (+886 7) 323-8468 Fax: (+886 7) 323-9656 E-mail: evan@elipse.com.br**

**USA**

**2501 Blue Ridge Road, Suite 250 Raleigh - NC - 27607USA Phone: (+1 252) 995-6885 Fax: (+1 252) 995-5686 E-mail:support@elipse.com.br**

**Check our website for information about a representative in your country.**

**[www.elipse.com.br](http://www.elipse.com.br)**

**[kb.elipse.com.br](http://kb.elipse.com.br/en-us)**

**[elipse@elipse.com.br](mailto:elipse@elipse.com.br)**

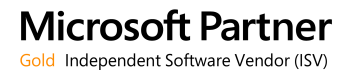

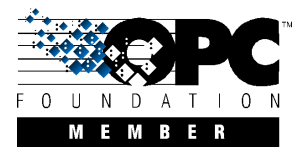